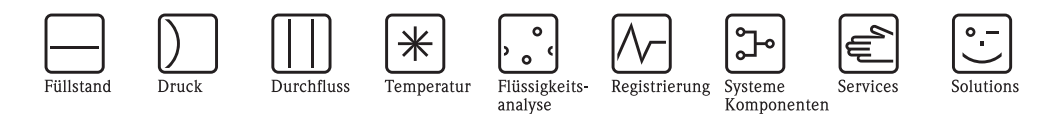

# Technische Information

# Fieldgate® Portal

Kommunikationsplattform für Fieldgate® über das Internet

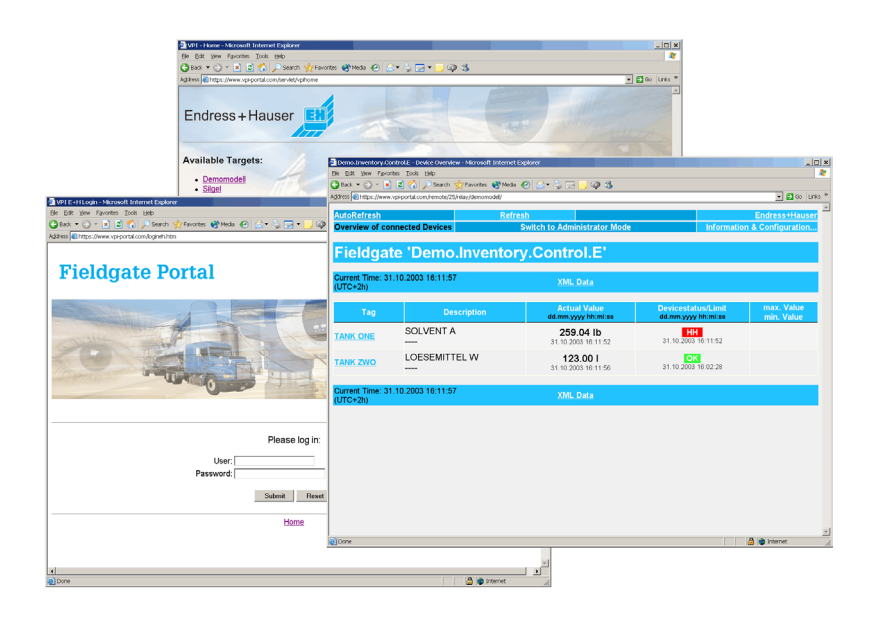

#### Anwendungsbereich

Fernabfragen über das Internet sind preiswert aufgrund bestehender Infrastrukturen, bewährter Technologien und Standard-Protokolle.

Endress+Hauser Fieldgate® Portal verbindet die Fieldgate®-Geräte in lokalen Netzwerken (LAN) durch Virtual Private Infrastructure (VPI).

Es stellt eine sichere Verbindung bereit und erlaubt nur berechtigten Nutzern den Zugriff auf das Fieldgate® und die Daten.

## Ihre Vorteile

## Fieldgate® Portal

- VPI (Virtual Private Infrastructure) Technologie flexibel, leistungsstark und einfach in der Anwendung
- Sichere Verbindung über das Internet
- Fernabfrage über einen Standard Web-Browser

### VPI-Agent

- Der LAN-Administrator hat die volle Kontrolle über den VPI-Agenten
- Einfache Installation und Konfiguration

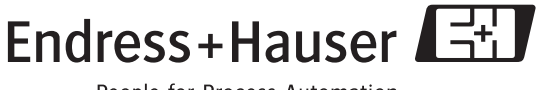

# Inhaltsverzeichnis

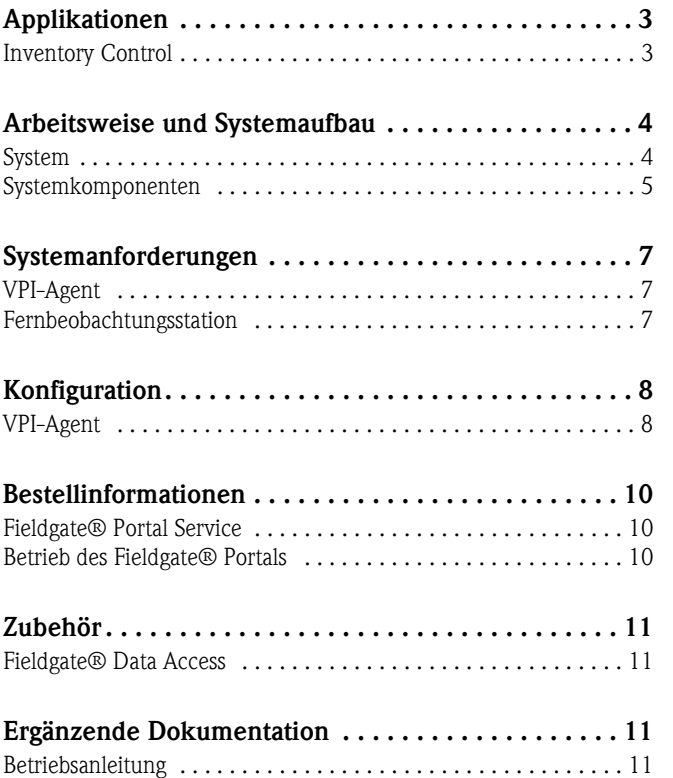

# <span id="page-2-0"></span>Applikationen

<span id="page-2-1"></span>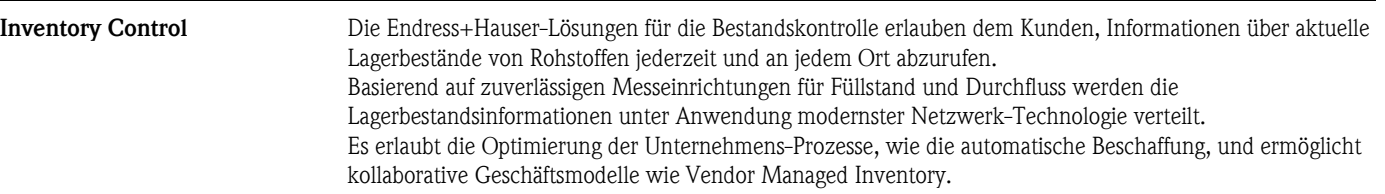

## <span id="page-3-0"></span>Arbeitsweise und Systemaufbau

<span id="page-3-1"></span>System Endress+Hauser Fieldgate® Portal ist eine transparente Kommunikationsplattform für die Verbindung von Fieldgate®-Geräten in lokalen Netzwerken (LAN) mit dem Internet. Es schafft einen sicheren Internet-Tunnel zum VPI-Agenten, um mit dem Fieldgate® zu kommunizieren. Das Fieldgate® Portal handhabt die Sicherheit und Berechtigungen und leitet HTTP-Anfragen an den VPI-Agenten, der als Schalt-Station zum Fieldgate® agiert. Das Fieldgate® Portal erlaubt nur berechtigten Nutzern den Zugriff auf Fieldgate® und Daten.

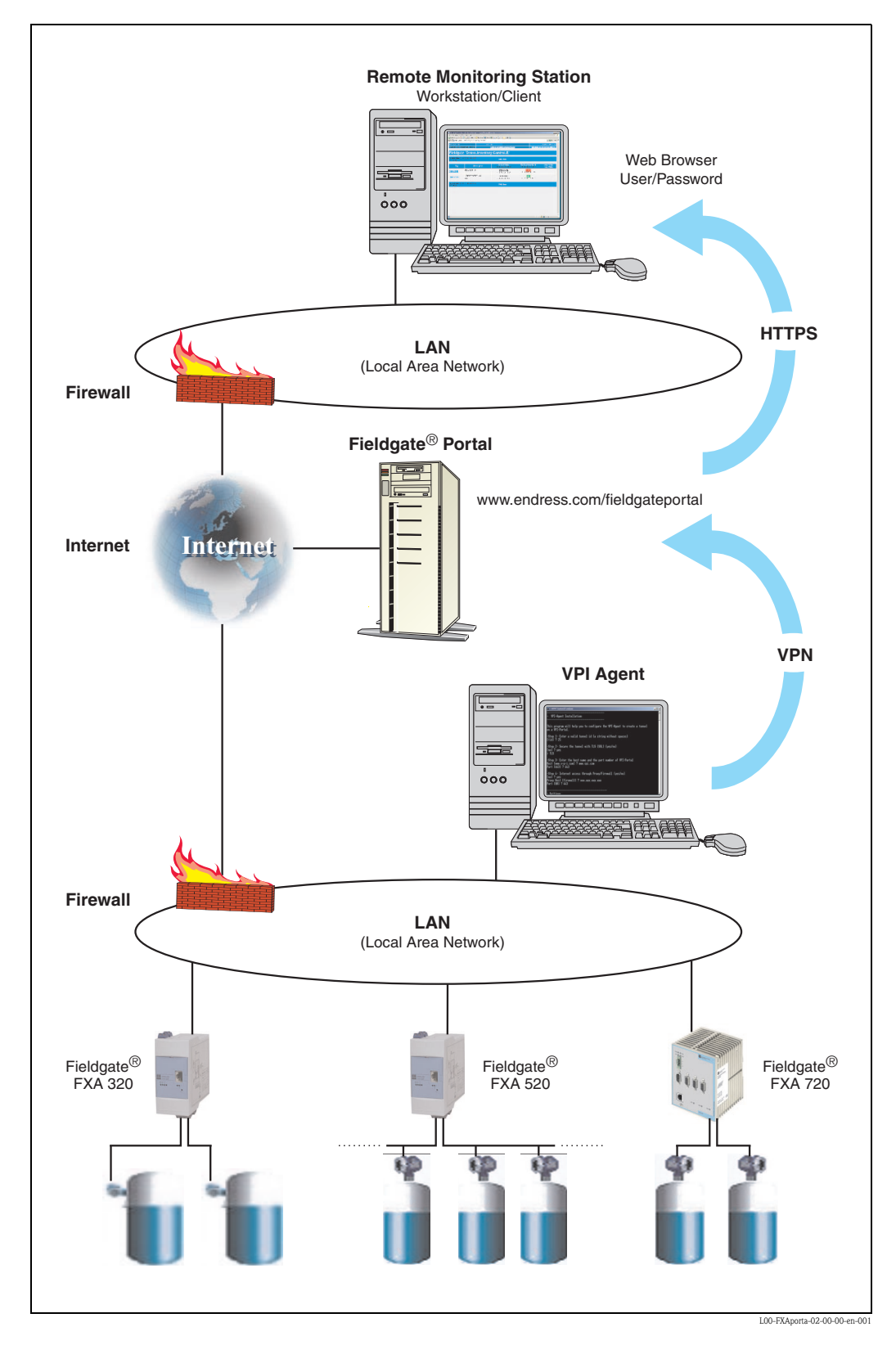

### <span id="page-4-0"></span>Systemkomponenten Fieldgate® Portal

- Transparente Kommunikationsplattform auf der Internet-Ebene (HTTPs).
- Weitergabe der Nachfragen/Antworten zu und von der Fernbeobachtungsstation und VPI-Agenten.
- Das Fieldgate<sup>®</sup> Portal wird eingerichtet und konfiguriert durch Endress+Hauser. Sobald es eingerichtet ist, wählt der Nutzer die dazugehörige Adresse des Servers und muss den gültigen Nutzer-Namen und Passwort eingeben. Der Nutzer bekommt dann eine Liste der angeschlossenen Fieldgate®-Geräte angezeigt. Wenn ein

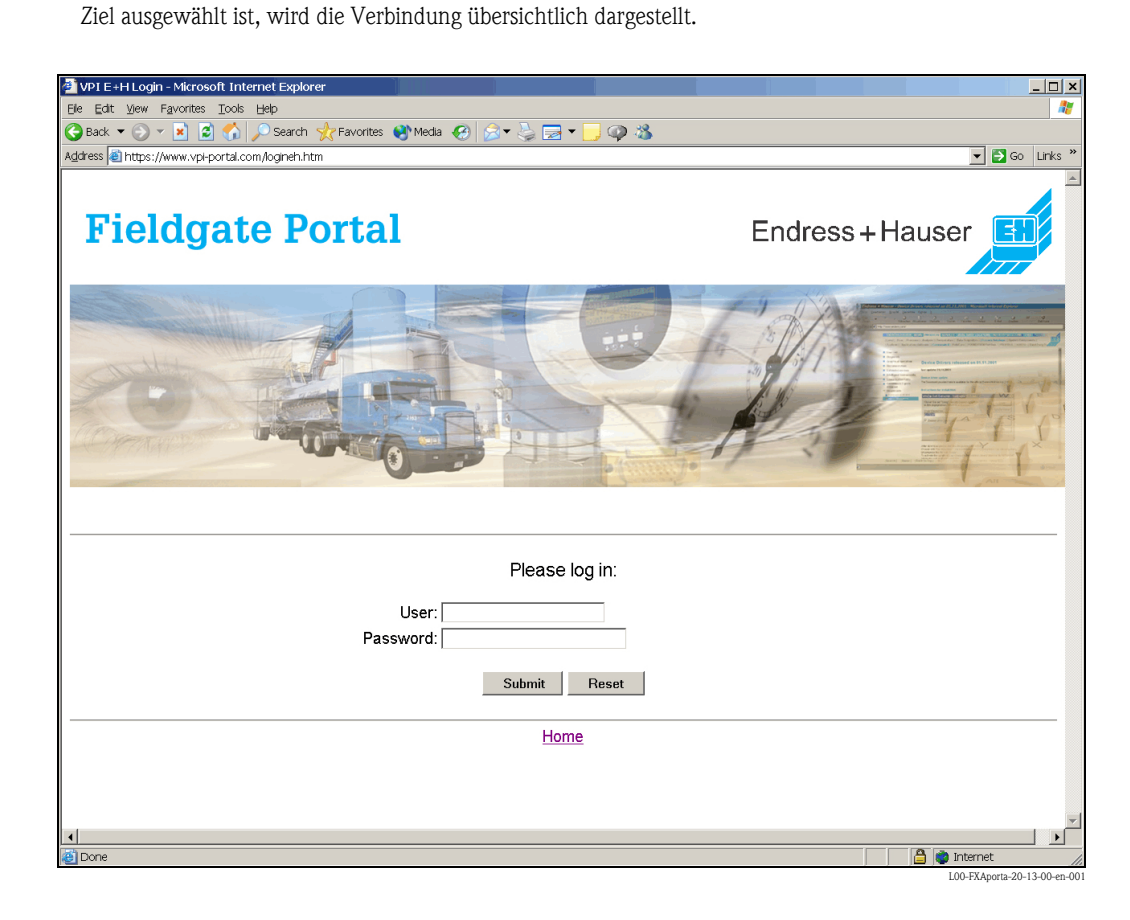

Das Fieldgate® Portal finden Sie unter: "www.endress.com/fieldgateportal"

#### VPI-Agent

- Software-Modul, das den Zugang zum Fieldgate® über das Fieldgate® Portal erlaubt.
- Ähnlich zu VPN (Virtual Private Network) Technologie jedoch auf dem Niveau der Geräte.
- Der Administrator hat im Intranet die Kontrolle über den VPI-Agenten und kann jederzeit definieren, welche Fieldgate®-Geräte im Internet abgebildet werden sollen. Durch den Internet Service Provider (ISP) unterhält der VPI-Agent einen sicheren Tunnel zu dem Fieldgate® Portal im Internet. Um den VPI-Agenten zu bedienen kann ein PC (Arbeitsstation) oder Server benutzt werden.
- Keine Notwendigkeit die IT-Infrastruktur anzupassen.
- Kein TCP/IP-Routing zum Internet.
- Einfache Konfiguration.

### Fernbeobachtungsstation

- Jeder PC, Arbeitsstation, Notebook oder PDA mit einem Web-Browser.
- Der Browser erreicht das entfernte Fieldgate® über das Fieldgate® Portal.
- Jeder berechtigter Nutzer kann das Fieldgate® Portal von überall erreichen.
- Eine automatische Datenübertragung vom Fieldgate® zu jeder Anwendung wird vom Fieldgate® Data Access Scheduler verwaltet (in Vorbereitung).

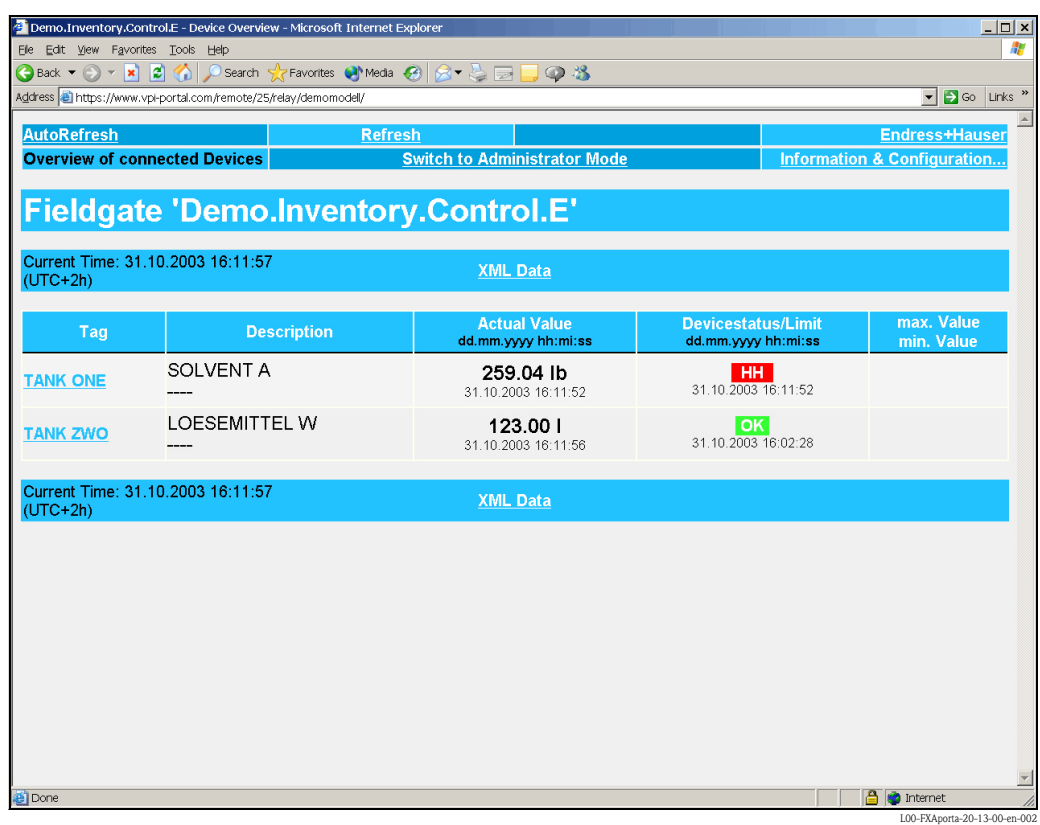

# <span id="page-6-0"></span>Systemanforderungen

## <span id="page-6-1"></span>VPI-Agent Hardware

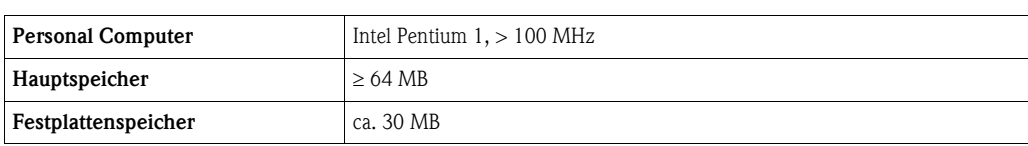

### **Software**

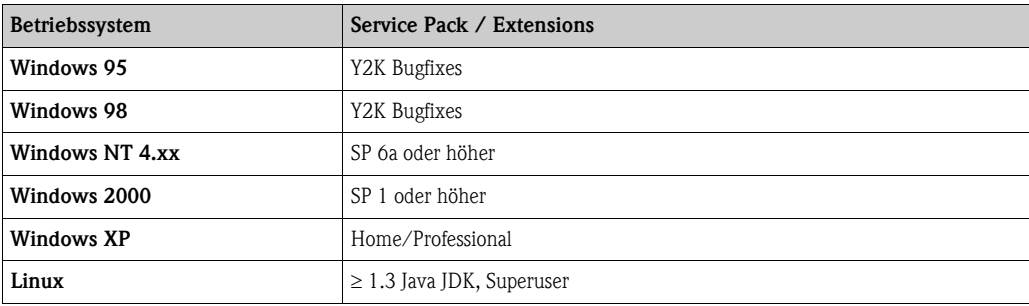

### <span id="page-6-2"></span>Fernbeobachtungsstation Software

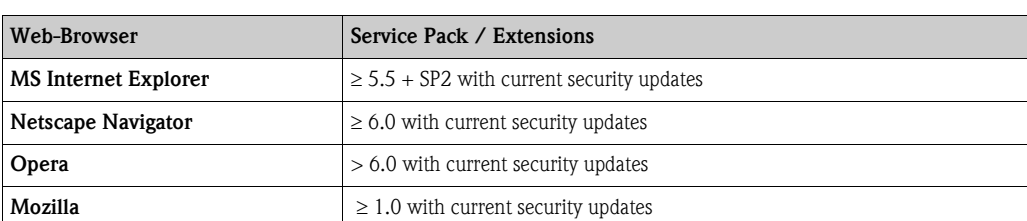

## <span id="page-7-0"></span>Konfiguration

### <span id="page-7-1"></span>VPI-Agent Starten des VPI-Agenten

• Starten Sie die VPI-Agenten Software auf einem Computer im Netzwerk durch Ausführen von "VPIAgent.exe".

#### Einrichtung des VPI-Agenten

- Schritt 1: Eingabe einer Gültigen Tunnel-Kennzeichnung. Die Kennzeichnung wird von Endress+Hauser bereitgestellt. Sie ist einzigartig für jede Verbindung zum Fieldgate® Portal und kann nicht ohne Zustimmung von Endress+Hauser verändert werden.
- Schritt 2: Sicherung des Tunnels mit TLS (SSL).
- Geben Sie "yes" ein, um eine sichere Verbindung zum Fieldgate® Portal herzustellen. • Schritt 3: Eingabe des Host-Namen und Port-Nummer für das VPI-Portal
	- Host: Geben Sie "www.vpi.com" ein, die Adresse wo sich das Fieldgate® Portal befindet. Port: Geben Sie "443" ein. 443 ist der Standard-Port für sichere Übertragung.
- Schritt 4: Internetzugang über Proxy/Firewall Geben Sie "yes" ein, falls Sie einen Proxy/Firewall in Ihrem lokalen Netzwerk benutzen für die Verbindung zum Internet. Proxy Host: Geben Sie hier die IP-Addresse oder den Proxy-Namen ein, die Ihnen von Ihrem

Systemadministrator genannt wurden. Port: Geben Sie "443" ein. 443 ist der Standard-Port für sichere Übertragung. Stellen Sie sicher, dass dieser

Port in Ihrem lokalen Netzwerk verwendet wird.

Nach Überprüfung der Einstellungen geben Sie "yes" ein, um diese zu bestätigen.

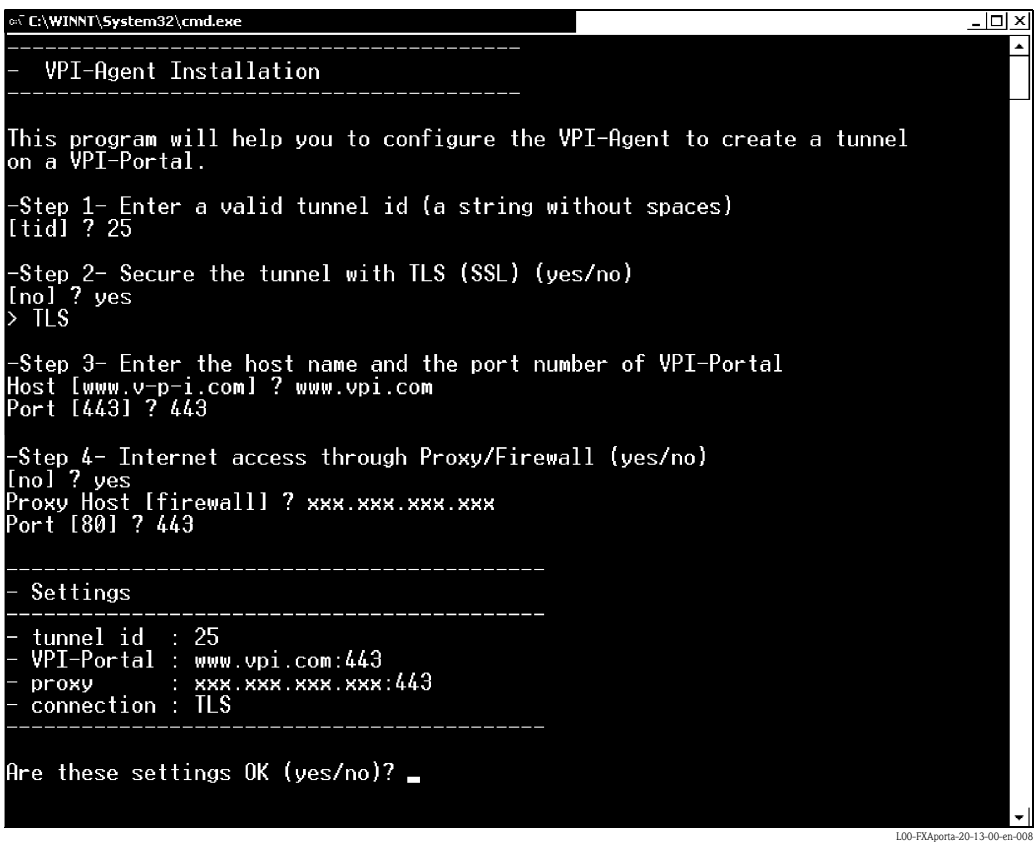

#### Einrichtung des Fieldgate® im VPI-Agenten

• Schritt 5: Definition der Vorgaben in der Datei "relays.txt"

Geben Sie "add"ein. Name: Geben Sie den Namen des Fieldgate® ein. Der Name muss einzigartig sein im Portal. Endress+Hauser wird diesen Name bereitstellen. Es kann ein Alias-Name definiert werden für die Anzeige im Portal. Href: Geben Sie die Kennzeichnung des Fieldgate® in Ihrem Netzwerk ein, Name oder IP-Addresse, beginnen Sie mit "http//..." Geben Sie "add" ein, um ein anderes Fieldgate® einzurichten oder "quit" wenn Sie die Konfiguration abgeschlossen haben.

Starten Sie den VPI-Agenten durch Drücken einer beliebigen Taste.

Informieren Sie Endress+Hauser über E-Mail an "fieldgateportal@pcm.endress.com" wenn Sie den VPI-Agenten installiert haben. Das Fieldgate® wird dann in das Fieldgate® Portal integriert.

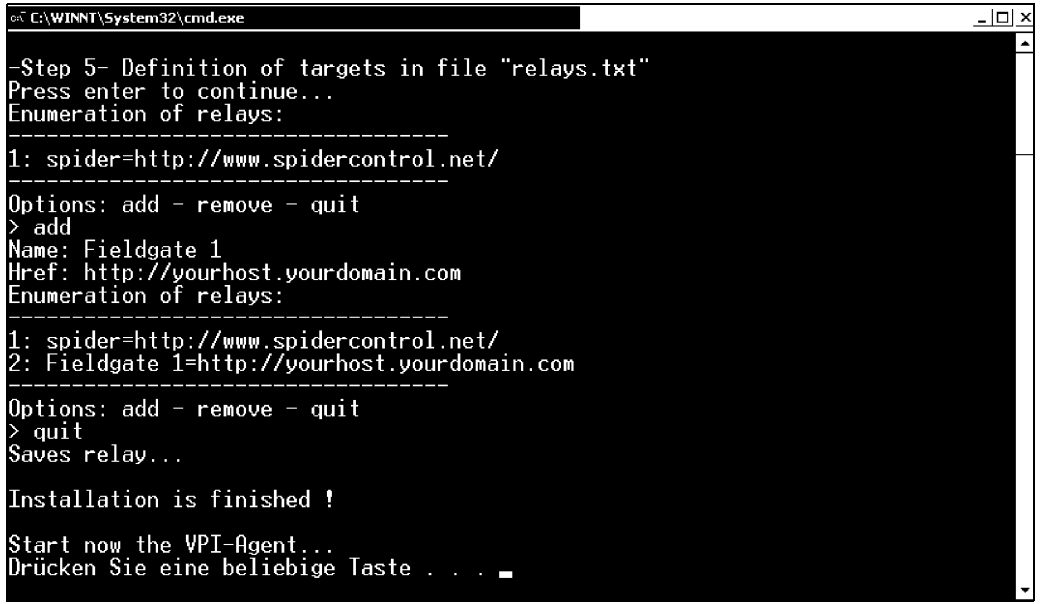

# <span id="page-9-0"></span>Bestellinformationen

## <span id="page-9-1"></span>Fieldgate® Portal Service

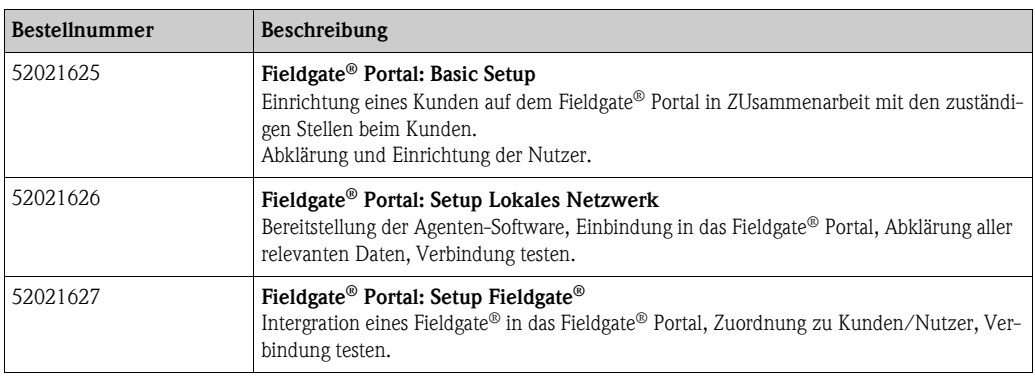

## <span id="page-9-2"></span>Betrieb des Fieldgate® Portals

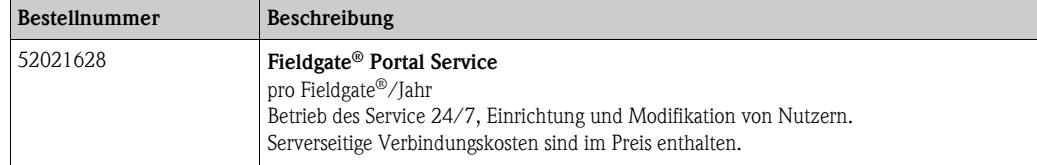

# <span id="page-10-2"></span><span id="page-10-0"></span>Zubehör

<span id="page-10-3"></span><span id="page-10-1"></span>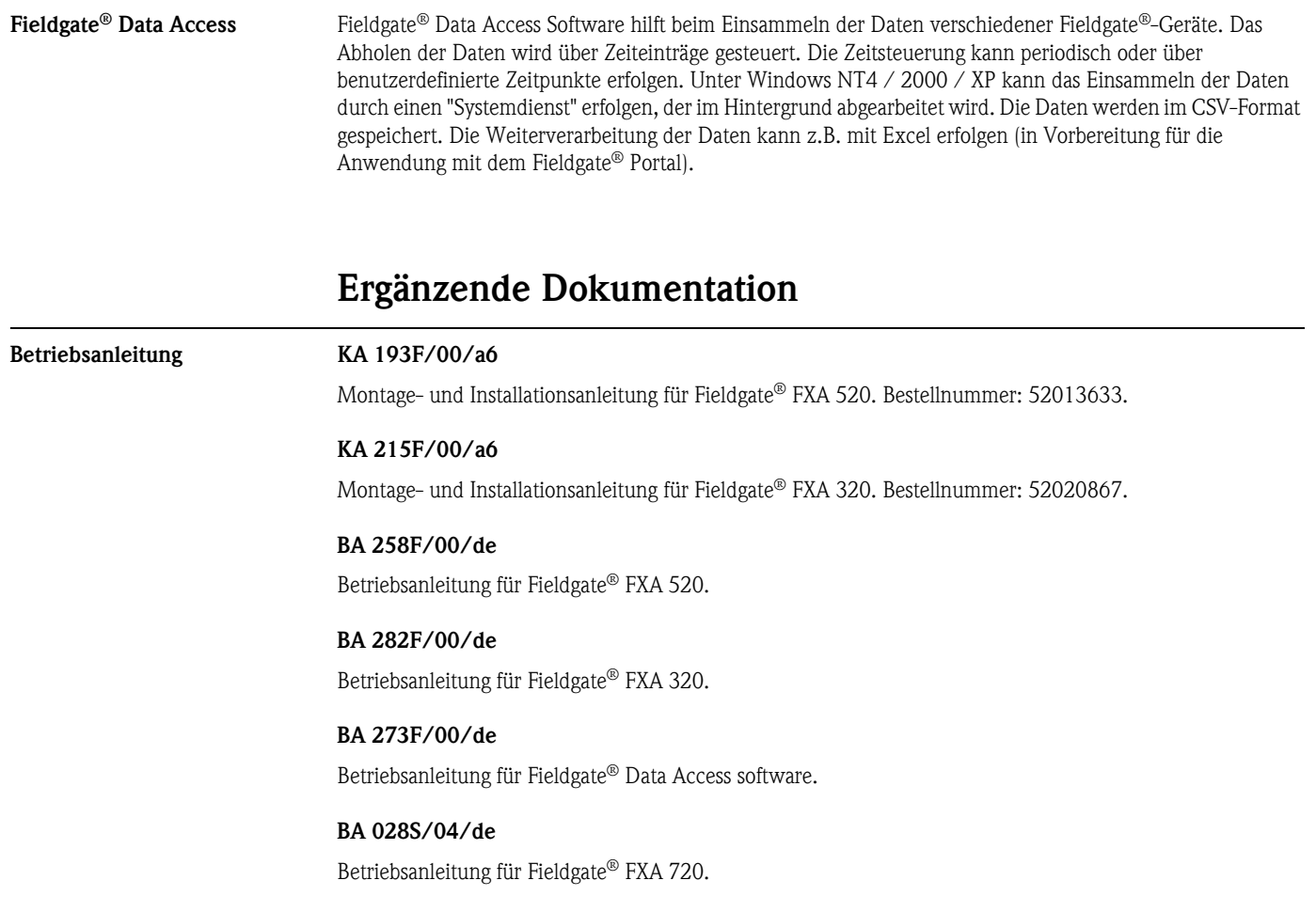

#### Deutschland Österreich Schweiz

Endress+Hauser Messtechnik GmbH+Co. KG Colmarer Str. 6 79576 Weil am Rhein

Fax 0800 EHFAXEN Fax 0800 3 43 29 36 www.de.endress.com Vertrieb • Beratung • Information • Auftrag

#### • Bestellung Tel. 0800 EHVERTRIEB Tel. 0800 EHSERVICE Tel. 0800 3 48 37 87 info@de.endress.com

• Help-Desk • Feldservice • Ersatzteile/Reparatur

Service

• Kalibrierung

Tel. 0800 3 47 37 84 service@de.endress.com Technische Büros

- Hamburg
- Hannover
- Ratingen
- Frankfurt
- Stuttgart

• München • Berlin

Endress+Hauser Ges.m.b.H. Lehnergasse 4 1230 Wien Tel. +43 1 88 05 60 Fax +43 1 88 05 63 35 info@at.endress.com www.at.endress.com

Endress+Hauser Metso AG Sternenhofstraße 21 4153 Reinach/BL 1 Tel. +41 61 7 15 75 75 Fax +41 61 7 11 16 50 info@ch.endress.com www.ch.endress.com

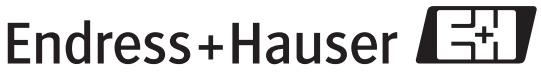

People for Process Automation

TI388F/00/de/07.05 FM+SGML 6.0 ProMoDo